## **Updating Required Documents on an Approved Position**

At times, document requirements may need to be updating while a position is open.

1. Click the name of the position.

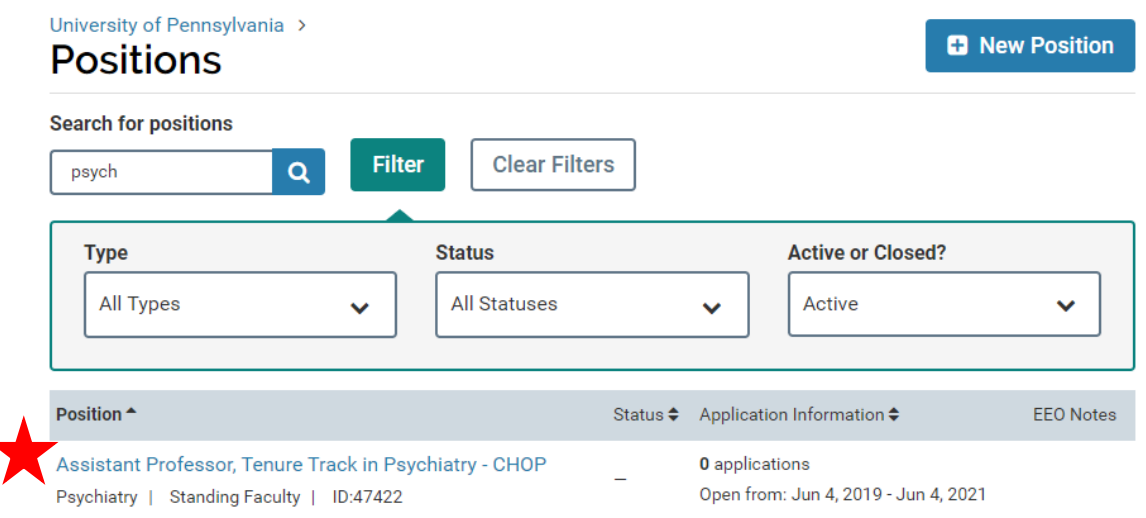

2. Click "Position Actions" and then click "Edit Position."

## University of Pennsylvania > Positions > **Assistant Professor, Tenure Track in Position Actions Psychiatry - CHOP Edit Position** Unit View committee Psychiatry View position activity Log **Status** 3. Click "Required Documents" on the right.

University of Pennsylvania > Positions > Academic Pediatric Plastic Surgeon >

## **Review Position**

## THIS POSITION IS: @ **POSITION STATUS: @ EDIT POSITION...** Open to new applicants **Accepting Applications** 1. Description & Dates It opened on Apr 1, 2019. change With this status active: clear Applicants can view this status. 2 Required It will close on Apr 1, 2021. change **Documents** Applicants can update their clear application materials. 3. Evaluation Settings "Apply Now" page is published. view Evaluators can review change applications to this position. 4. Application Forms change Ohttp://apply.interfolio.com/61687 5. Search Committee 6. Internal Notes

4. Make the required updates by adding or removing documents. Once you have confirmed your requirements and are finished with this section, click "Update."